## Версия: E191012

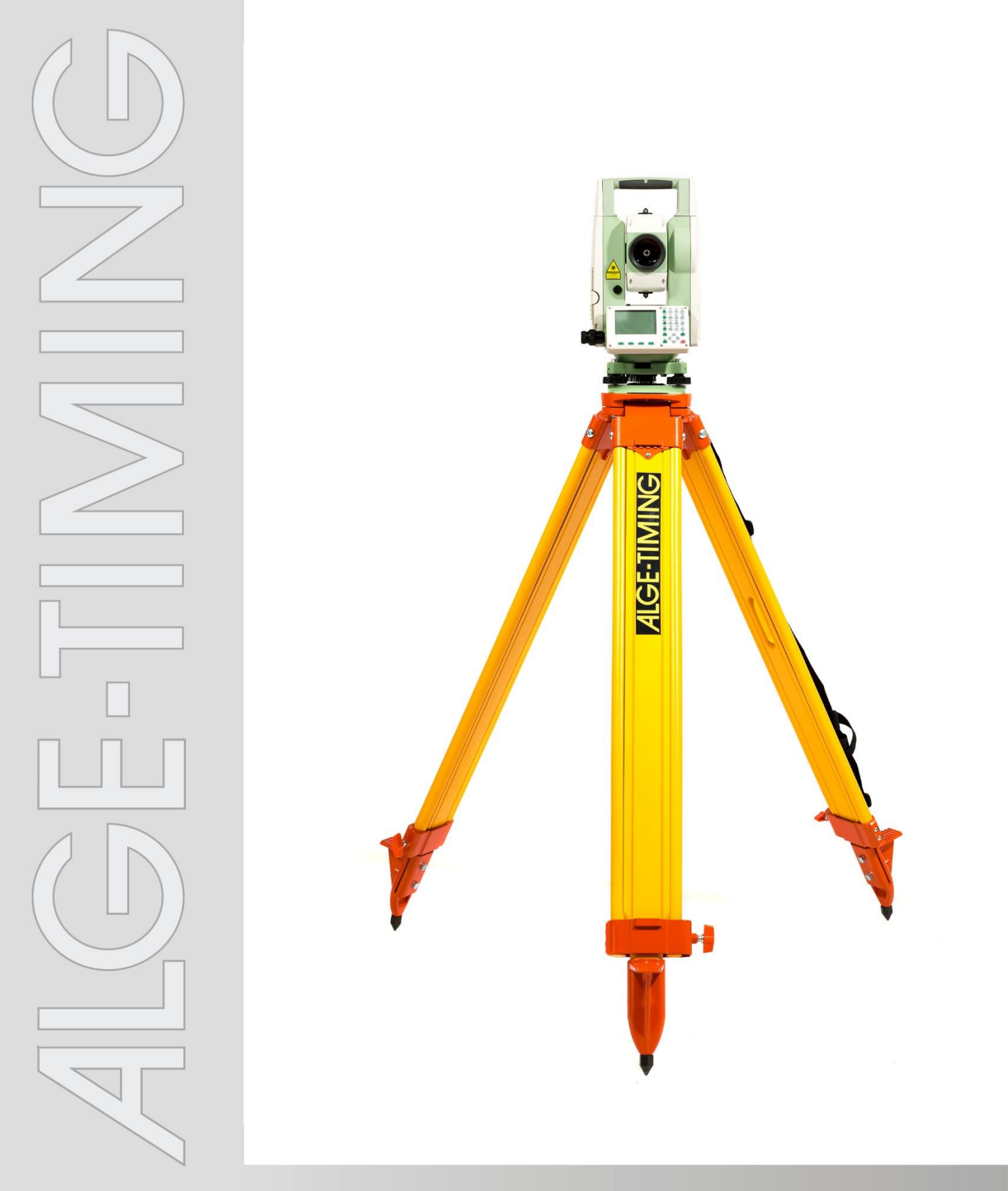

# **Инструкция по эксплуатации Дальномер DMD-Arc5**

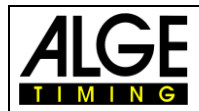

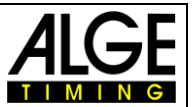

## Важная информация

## Общая

Перед использованием устройства ALGE-TIMING внимательно прочтите полное руководство. Оно является частью устройства и содержит важную информацию об установке, безопасности и предполагаемом использовании. Данное руководство не может охватывать все мыслимые приложения. Для получения дополнительной информации или в случае проблем, о которых не упоминалось совсем или недостаточно подробно, обратитесь к представителю ALGE-TIMING. Вы можете найти контактную информацию на нашей домашней странице: www.alge-timing.com

### Безопасность

Помимо информации, содержащейся в этом руководстве, необходимо учитывать все общие правила безопасности и правила предупреждения несчастных случаев. Устройство должно использоваться только обученными людьми. Настройка и установка должны выполняться только в соответствии с инструкциями производителя.

#### Использование

Устройство должно использоваться только для рекомендованных действий. Технические изменения и любое неправильное использование запрешены из-за рисков! ALGE-TIMING не несет ответственности за ущерб, вызванный неправильным использованием или неправильной работой.

#### Питание

Указанное на шильде напряжение, должно соответствовать напряжению источника питания. Перед использованием проверьте все соединения и разъемы. Поврежденные соединительные провода должны быть немедленно заменены квалифицированным электриком. Устройство быть подключено только к электросети, которая была лолжно установлена квалифицированным электриком в соответствии с IEC 60364-1. Никогда не прикасайтесь к сетевой вилке мокрыми руками! Никогда не касайтесь деталей, находящихся под напряжением!

#### Чистка

Пожалуйста, чистите внешнюю поверхность устройства только гладкой тканью. Моющие средства могут вызвать повреждение. Никогда не погружайте в воду, никогда не открывайте и не чистите влажной тканью. Чистка не должна выполняться с помощью шланга или высокого давления (опасность короткого замыкания или другого повреждения).

#### Ограничение ответственности

Вся техническая информация, данные для установки и эксплуатации, соответствуют последним стандартам перед печатью данного руководства, и сделаны с использованием всего нашего опыта и знаний. Информация, фотографии и описание не дают оснований для каких-либо претензий. Изготовитель не несет ответственности за ушерб из-за несоблюдения данного руководства, неправильного использования, неправильного ремонта, технических изменений, использования неоригинальных запасных частей. Мы не несем ответственности за ошибки перевода, даже если перевод был сделан нами или по нашему поручению.

#### Утилизация

Если на устройстве этикетка с перекрешенной мусорной корзиной на колесах (см. Рисунок), для этого устройства применяется европейская директива 2002/96 / EG. Пожалуйста, ознакомьтесь с правилами утилизации электрических и электронных отходов в вашей стране и не утилизируйте старые устройства в качестве бытовых отходов. Правильная утилизация старого оборудования защищает окружающую среду и людей от негативных последствий!

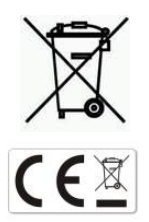

#### Авторские права принадлежат ALGE-TIMING GmbH

Все права защищены. Любое копирование, полностью или частично, требует предварительного письменного согласия владельца авторских прав.

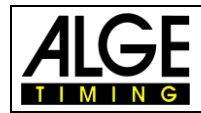

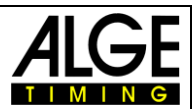

# Оглавление

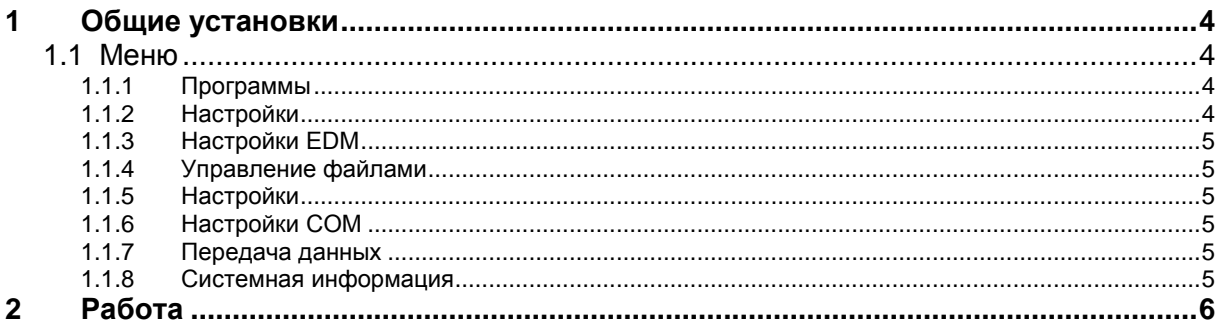

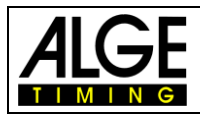

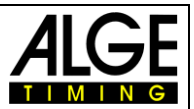

## <span id="page-3-0"></span>1 Общие установки

Когда вы включаете DMD-Arc5, он автоматически показывает диалог для выравнивания инструмента. После выравнивания прибора вы должны выполнить следующие настройки, чтобы устройство работало с нашим программным обеспечением для измерения расстояния на вашем компьютере.

#### <span id="page-3-1"></span> $1.1$ Меню

Откройте настройки дальномера, нажав кнопку «Меню». Для использования дальномера с вашим приложением для легкой атлетики вам необходимо отрегулировать некоторые настройки. В зависимости от пункта меню отображается несколько страниц, которые можно прокручивать с помощью кнопки «page».

Доступное меню имеет две страницы:

- Programs (программы)  $\mathbf{1}$
- $\overline{2}$ Settings (настройки)
- EDM settings (настройки EDM) 3
- $\overline{4}$ file management (управление файлами)
- $5\overline{)}$ adjustments (регулировки)
- comm parameters (параметры связи) 6
- $\overline{7}$ data transfer (передача данных)
- 8 system information (системная информация)

#### <span id="page-3-2"></span> $1.1.1$ Программы

Настройка не требуется.

## <span id="page-3-3"></span>1.1.2 Настройки

Этот пункт меню имеет четыре страницы. Пожалуйста, установите параметры следующим образом:

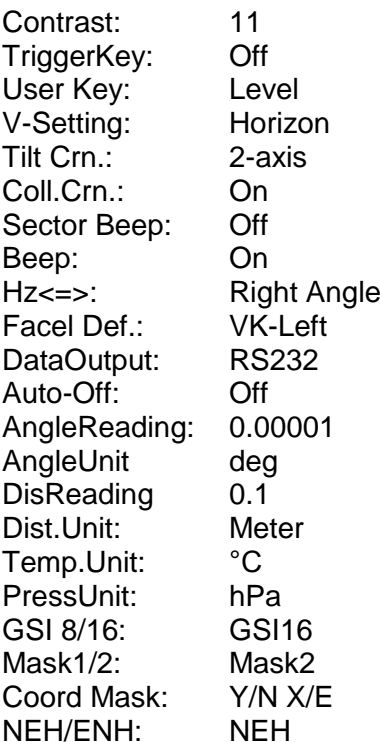

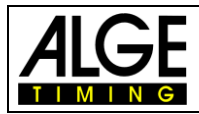

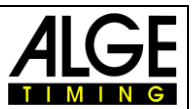

## <span id="page-4-0"></span>**1.1.3 Настройки EDM**

Этот пункт меню имеет одну страницу. Пожалуйста, установите параметры следующим образом:

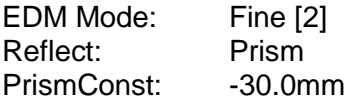

## <span id="page-4-1"></span>**1.1.4 Управление файлами**

Настройка не требуется.

## <span id="page-4-2"></span>**1.1.5 Настройки**

Регулировка не требуется.

## <span id="page-4-3"></span>**1.1.6 Настройки COM**

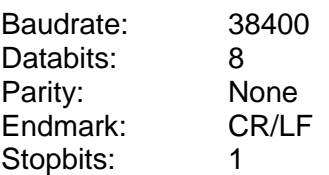

## <span id="page-4-4"></span>**1.1.7 Передача данных**

Настройка не требуется.

## <span id="page-4-5"></span>**1.1.8 Системная информация**

Настройка не требуется.

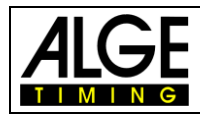

Инструкция DMD-Arc5 – TDM Программное обеспечение

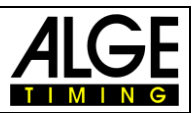

## <span id="page-5-0"></span>**2 Работа**

- Включите DMD-Arc5 и выровняйте его с помощью меню LEVEL. Для получения дополнительной информации о выравнивании вашего устройства обратитесь к руководству по эксплуатации DMD-Arc5. Для оптимального выравнивания войдите в меню level, нажав кнопку USER, и точно отрегулируйте электронный уровень.
- Подключите дальномер к ПК.
- Выберите последовательный порт, где устройство подключается к компьютеру.
- Выберите используемую дисциплину, например, горизонтальный прыжок предназначен для прыжков в длину и тройного прыжка.
- Каждый раз, когда вы выбираете дисциплину, вы должны измерить точки референций, а затем контрольную точку. После этого система готова к измерениям.

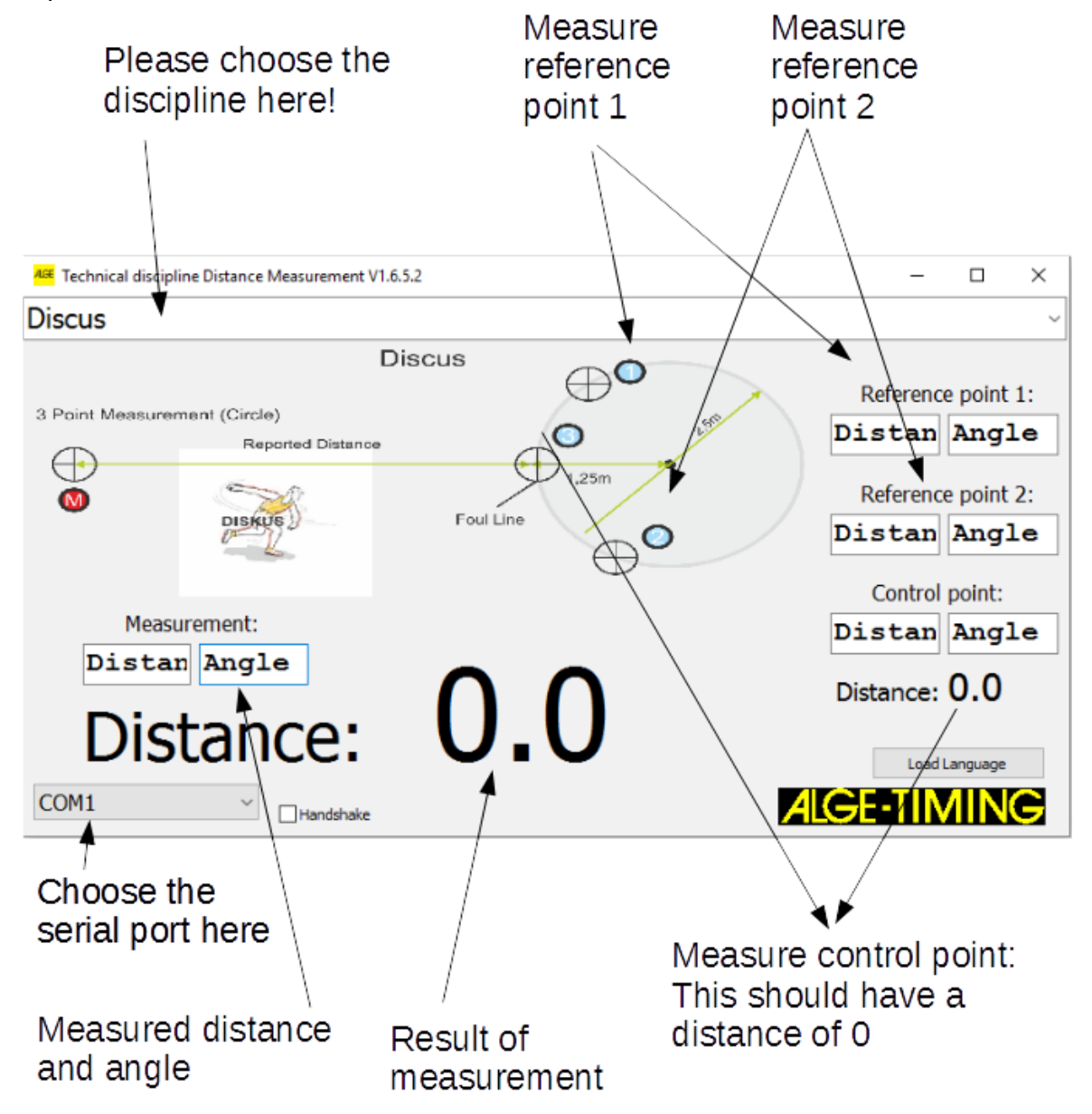

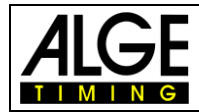

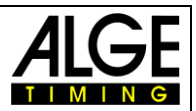

Возможны изменения Copyright by

ALGE-TIMING GmbH Rotkreuzstr. 39 6890 Lustenau / Austria www.alge-timing.com

Представительство в России и странах СНГ ООО "АЛГЕ-ТАЙМИНГ РУССЛАНД" www.alge-timing-rus.ru E-mail: [alge-timing@ya.ru](mailto:alge-timing@ya.ru) Тел.: +7 812 309 85 44

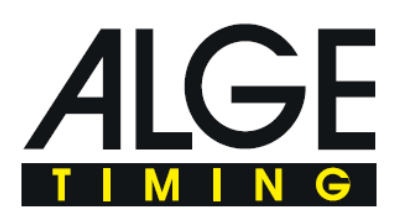